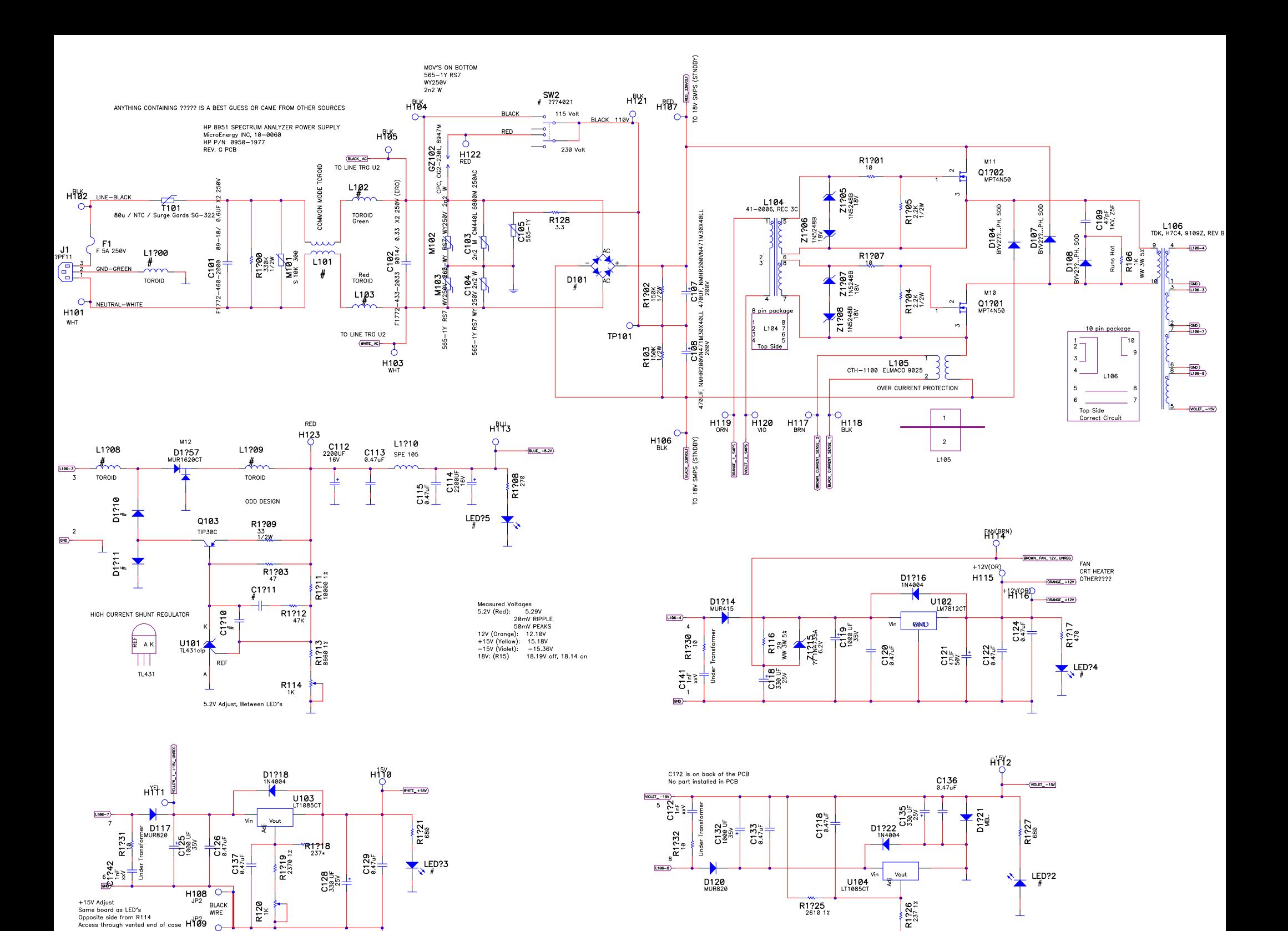

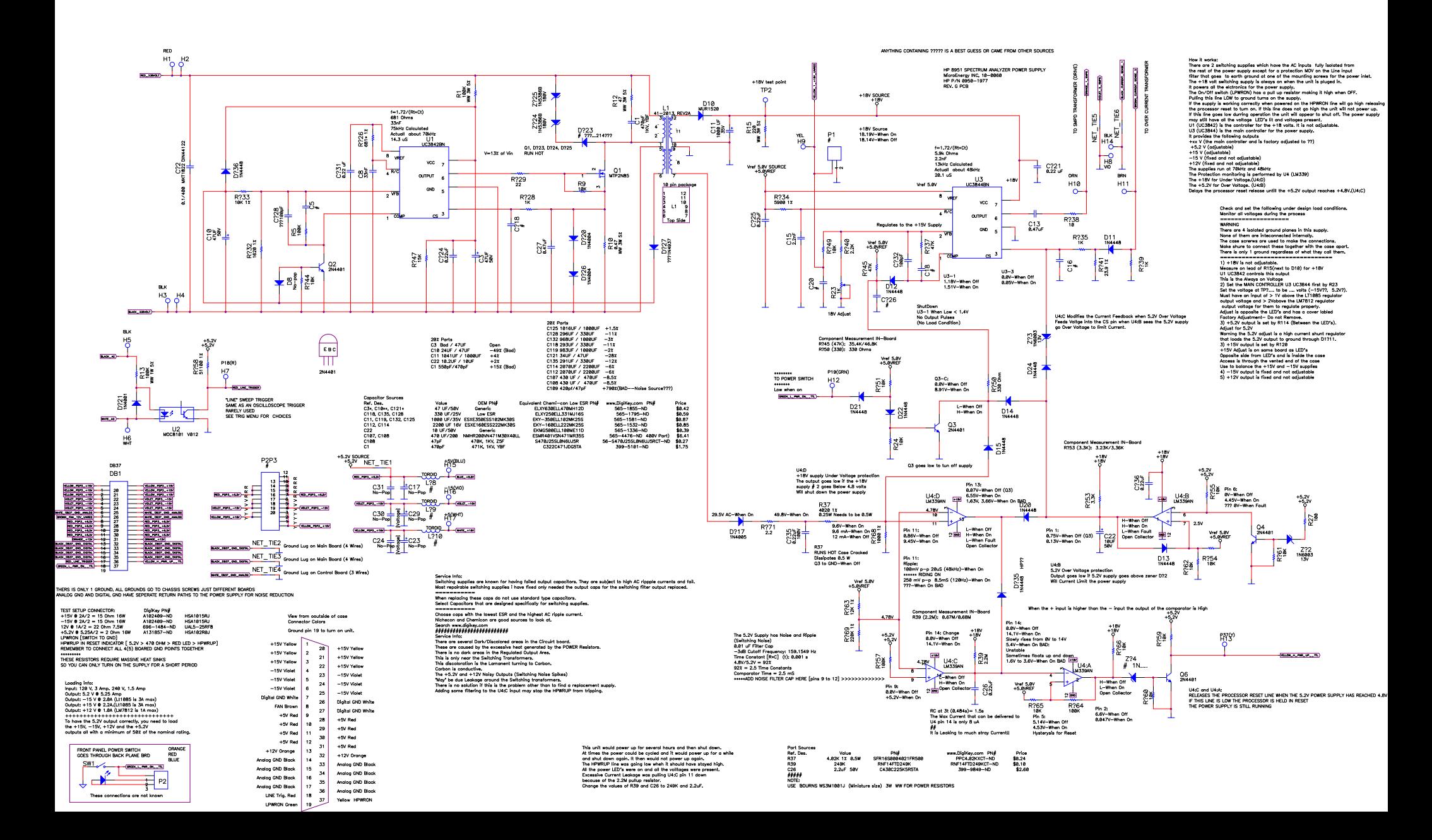

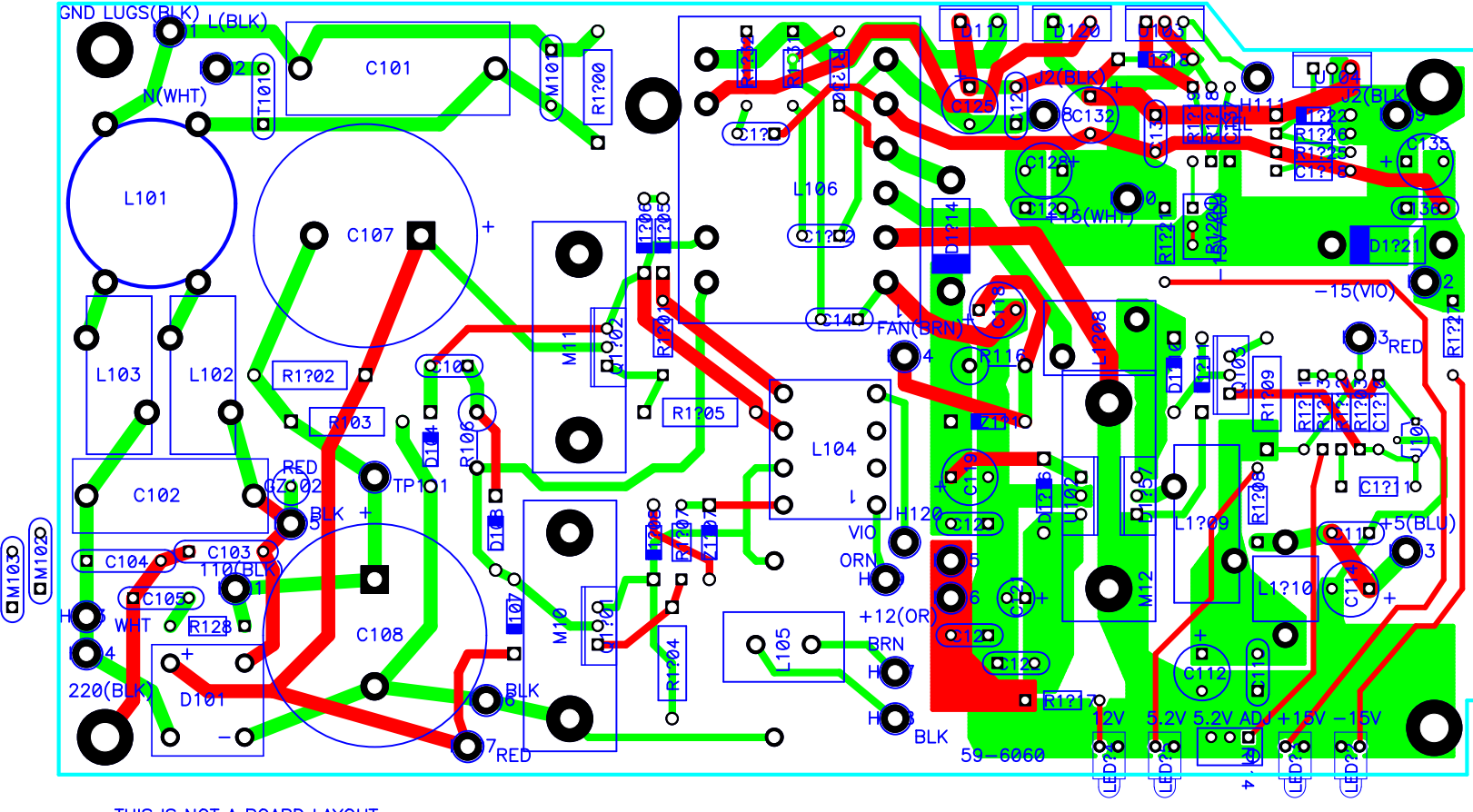

THIS IS NOT A BOARD LAYOUT IT ONLY SHOWS COMPONENTS AND CONNECTIONS

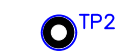

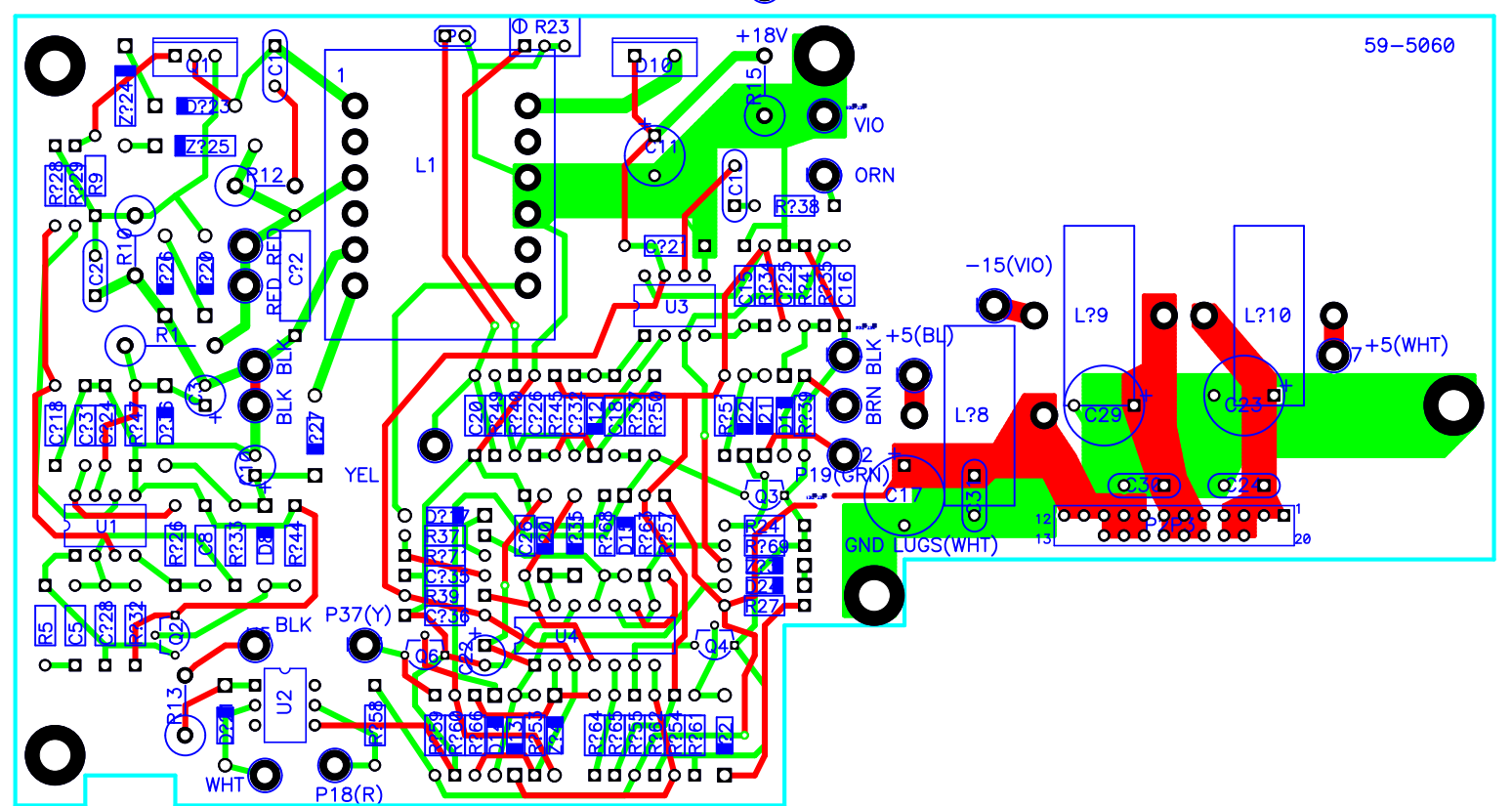

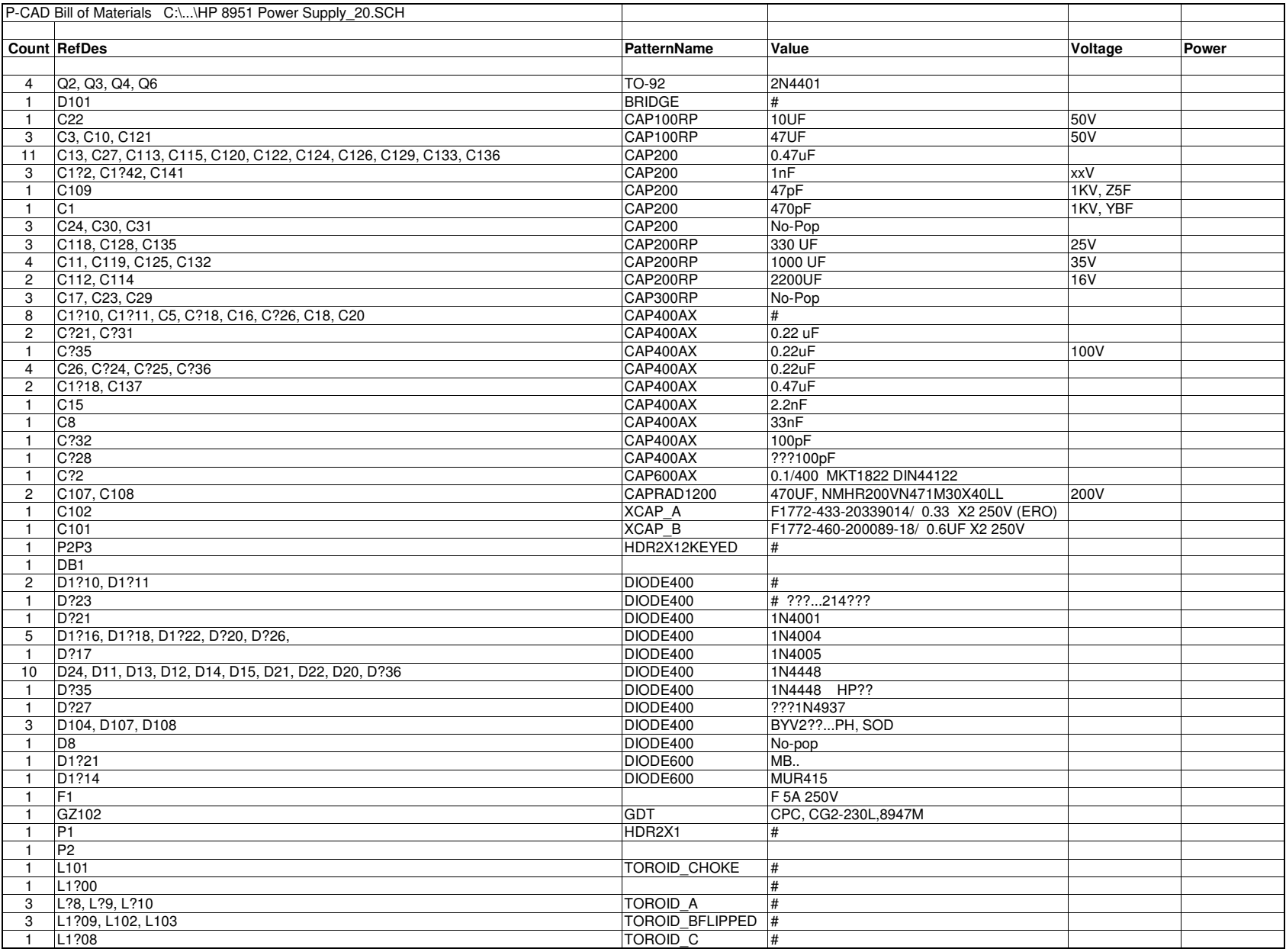

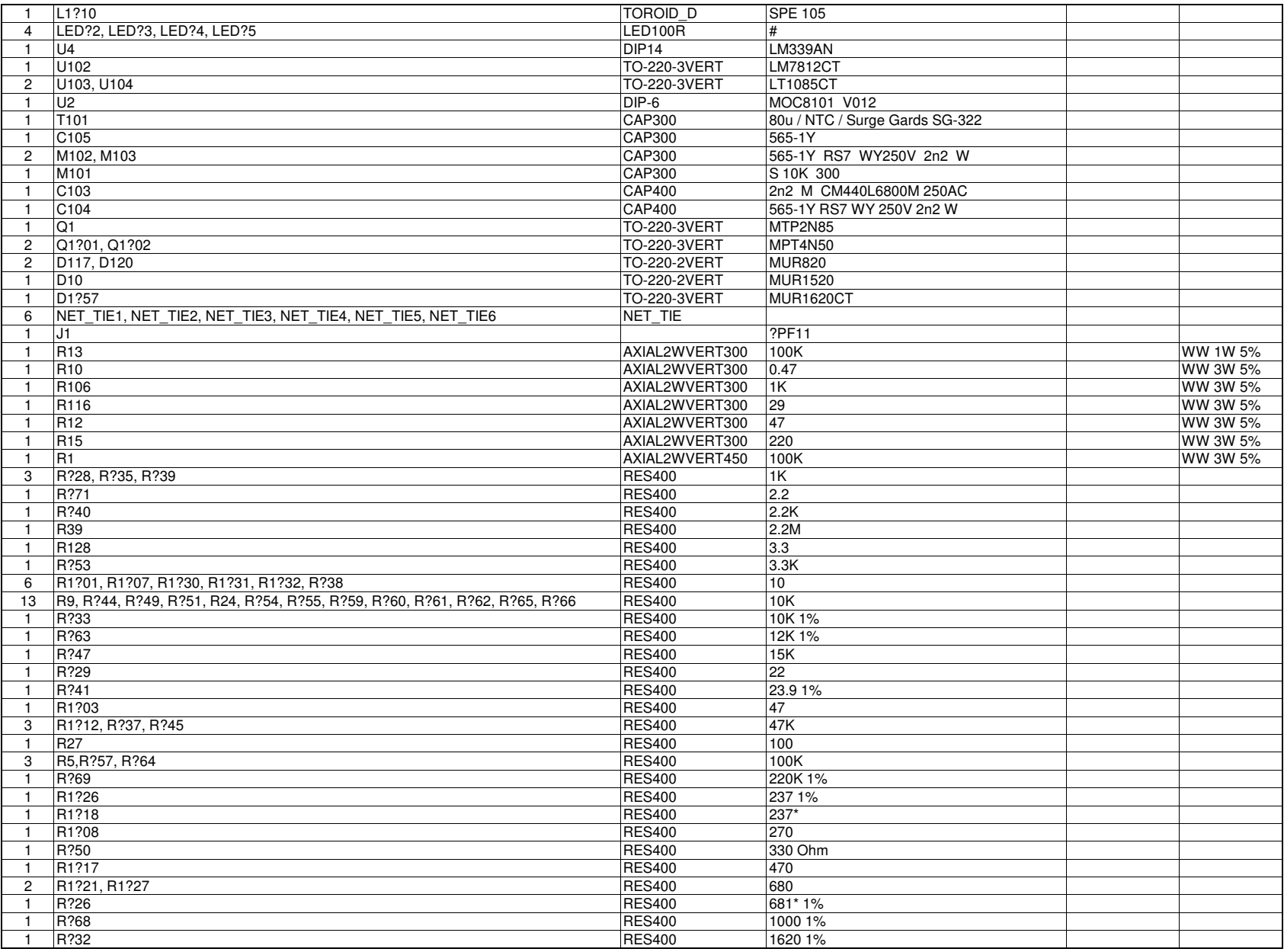

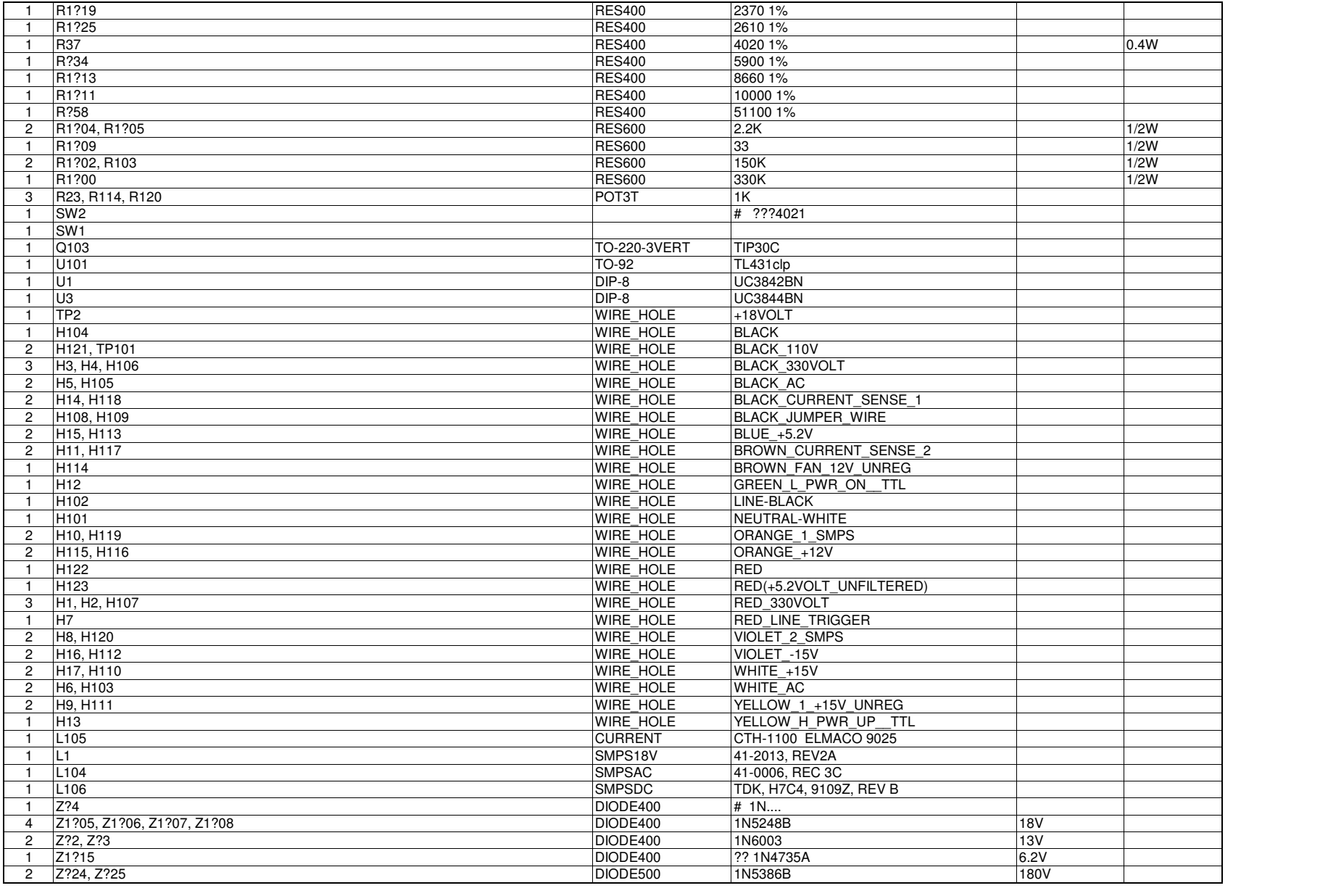

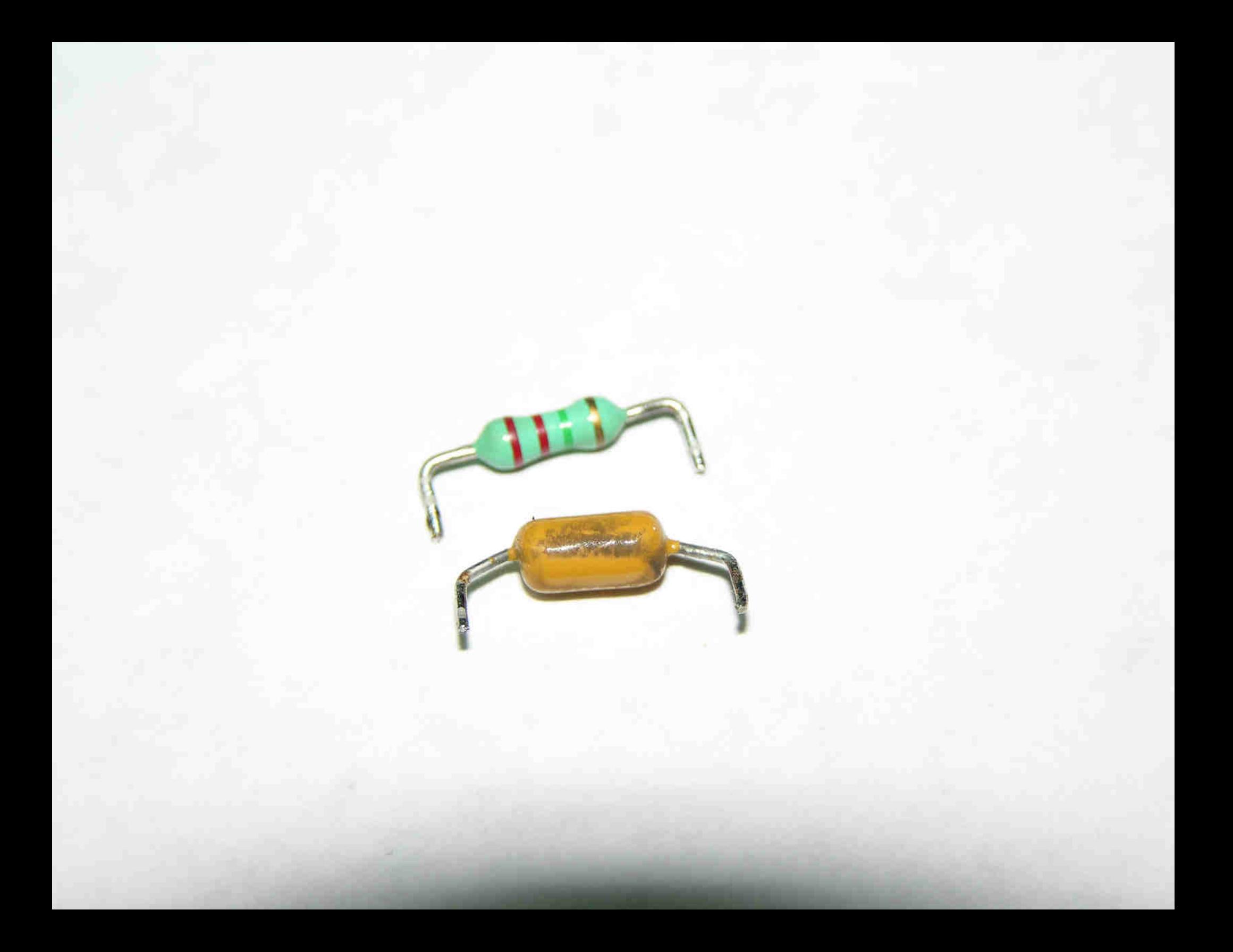

# **Laminent** burning from **Heat**

C26 FR4 Residue this side Use 2.2uF

R37 0.25W **Dissipates** 0.5W when off

R39 Use 249k HP Spectrum Analyzer, w/Sweep, 9kHz-1.8GHz, OPT 004,010,021,101,102 HP Mod# 8591A

Firmware Version 3.1.90

Batteryhttps://www.digikey.com/en/products/detail/tadiran-batteries/TL-4903-P/2297351

### **Battery Replacement 3-39 Page 155A16 Processor / Vidoe Board 3-27 Page 143**

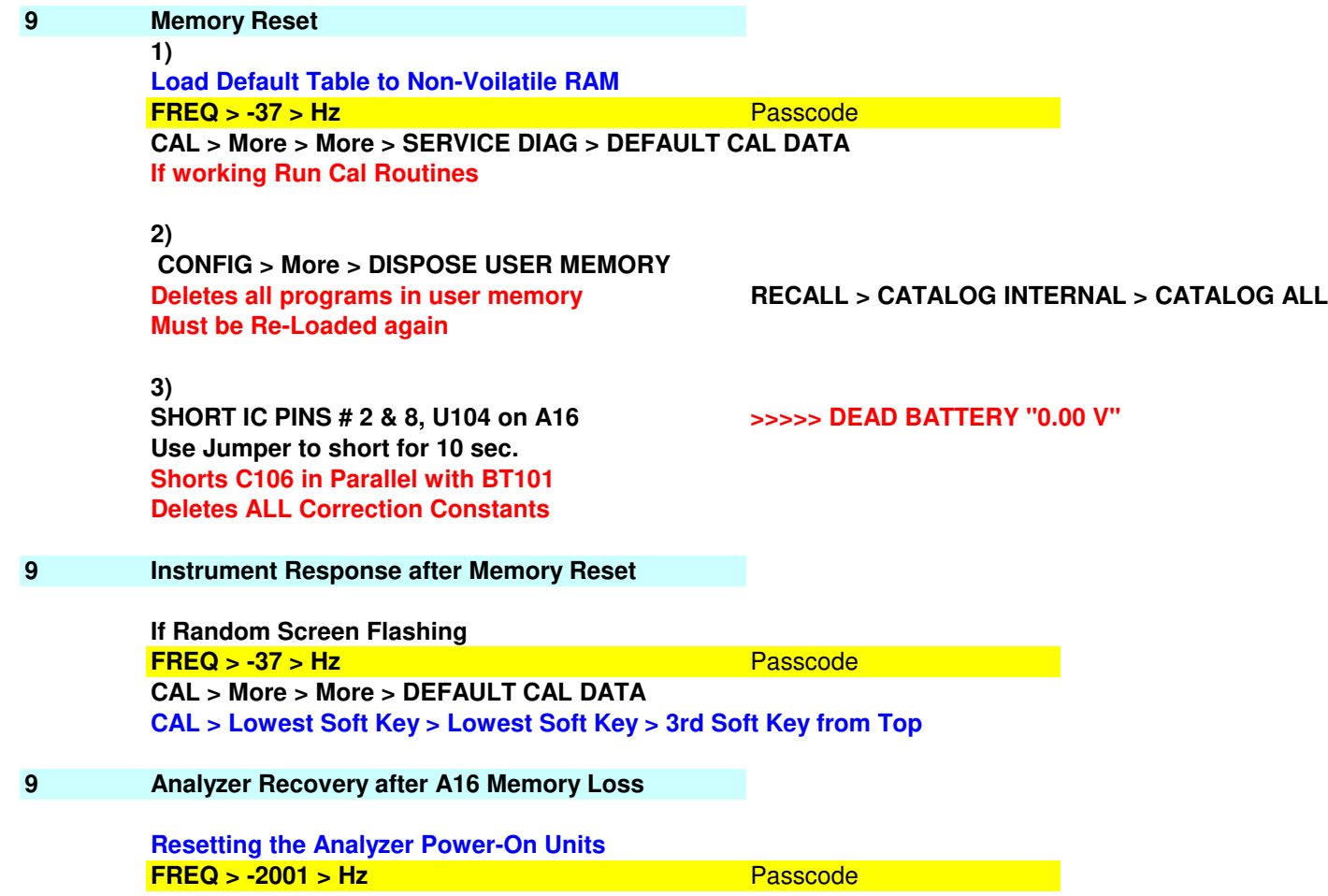

**AMPLITUDE > More > INPUT Z (50) AMPLITUDE > SCALE LOG LIN (LOG) > More > AMPTD UNITS (dBm) AMPLITUDE > SCALE LOG LIN (LIN) > More > AMPTD UNITS (Volts)AMPLITUDE > SCALE LOG LIN (LOG)CAL > More > More > SERVICE CAL > STORE POWR ON UNITS**

**Reloading the Timebase and Flatness Correction Constants**Passcode **FREQ > -37 > Hz** Passcode **CAL > More > More > SERVICE DIAG > DEFAULT CAL DATA**<mark>z Passcode</mark> **FREQ > -2001 > HzCAL > More > More > SERVICE CAL CAL TIMEBASE Skip for Option 004 Enter ValueTime Base = 85**

**Press ENTER**

**CAL > More > CAL FETCH > More > More > CAL STORE**

**FREQ > -2001 > Hz**

**FLATNESS DATA**

Passcode

**CAL > More > More > SERVICE CAL**

2.13

2.4

**INIT FLT**

#### **FREQ > -2001 > Hz**

**Erases and Re-Formats New**

Passcode **CAL > More > More > SERVICE CAL > FLATNESS DATA > EDIT FLATNESS**

**Enter 4 MHz Data >>> +/-dBm**

**Use ^ key to scroll for next data point**

**Press STORE FLATNESS**

#### **Frequency Response (Flatness)**

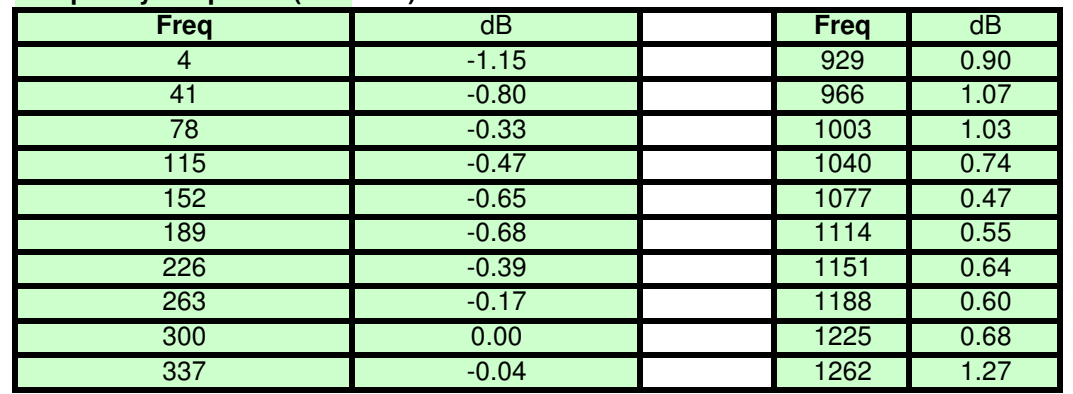

**Do NOT use CAL FETCH**

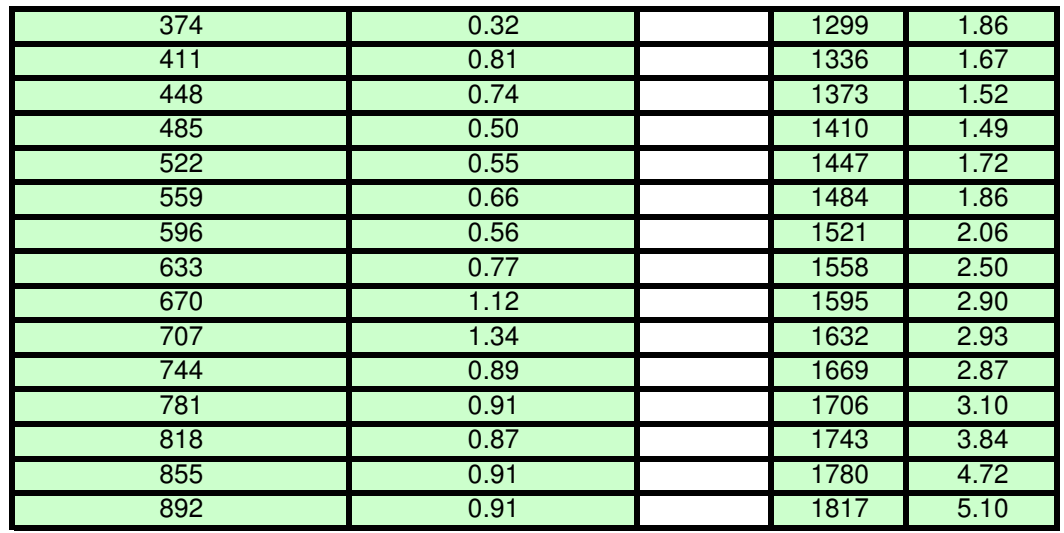

**Reloading the A12 Step Gain and CALTXG Correction Constants**

 **FREQ > -2001 > Hz** Passcode **CAL > More > More > SERVICE CAL > SET ATTN ERROR**Enter 5 Data points >>>+/-dBmAnalyzer will Reset Ater 16 dB Entry

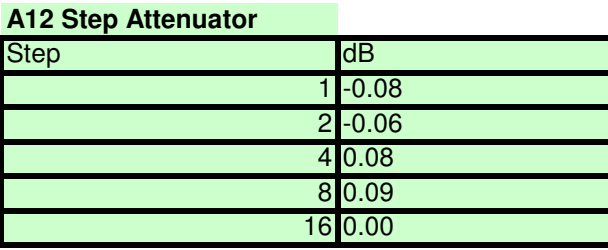

## **DISPLAY > CHANGE TITLE > More > RPG TITLE**

2.68**ENTER "CALTGX 0.3079,3095;"**

**HOLD > CAL > More > More > SERVICE CAL > EXECUTE TITLE**

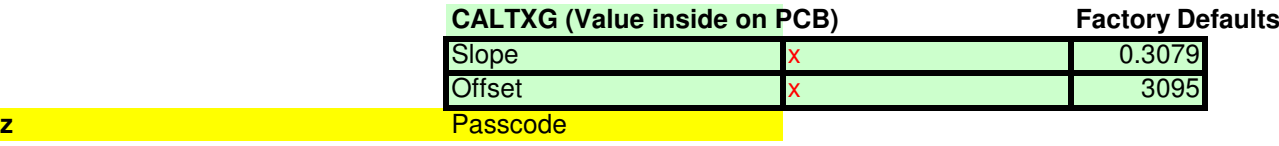

**FREQ > -37 > Hz**

2.7

**Connect RF Out to RF In**

 **CAL > More > More > CAL TRK GenCAL > Store**

2.2 **Instrument recalibration after Reloading the Correction Constants Connect Cal Out to RF InFREQ > -37 > Hz** Passcode **AMPLITUDE > More > EXT PREAMP Cal Amptd gives error to set Ext Preamp to "0" Enter "0" >>> dBm CAL > FREQ & AMPTD**2.2**CAL > More > CRT HORZ POSITION**

**Center Display with Knob CAL > More > CRT VERT POSITIONCenter Display with KnobCAL > CAL STORE to move from RAM to Non-Volitile Memory**

> **CONFIG > More > DEFAULT CONFIG CONFIG > More > More > POWER ON (IP) 3.1.90 Firmware added "POWERON"Default Sets to POWERON LASTDISPLAY > CHANGE TITLE Press the "YZ\_# SPC CLEAR and CLEARClears current Title DISPLAY > CHANGE TITLE > More > RPG TITLEEnter "POWERON IP;"HOLD > CAL > More > More > SERVICE CAL > EXECUTE TITLE**

**Update Battery Label Date**

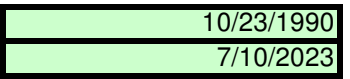

2.14**Set Time & Date**

CONFIG > TIMEDATE > TIMEDATE (ON) CONFIG > TIMEDATE > DATEMODE (DMY)CONFIG > TIMEDATE > SET DATE YYMMDD >> Enter $CONFIG > TIMEDATE > SET TIME$ 

HHMMSS >> Enter